# Template: Networking rutos manual wireless

The information in this page is updated in accordance with firmware version.

### **Contents**

- 1 Summary
- 2 Wireless
  - <u>2.1 SSIDS</u>
  - <u>2.2 Radio</u>
    - 2.2.1 General Setup
    - 2.2.2 Advanced Settings
    - **2.2.3 SSIDs Configuration** 
      - 2.2.3.1 General Setup
      - 2.2.3.2 Additional Settings
      - 2.2.3.3 Wireless Security
      - 2.2.3.4 MAC Filter
      - 2.2.3.5 Advanced Settings
      - 2.2.3.6 Fast Transition
      - 2.2.3.7 Fast Roaming
  - 2.3 Configuration examples
    - 2.3.1 Client Mode
    - 2.3.2 Mesh Mode
      - 2.3.2.1 Mesh Gateway
      - 2.3.2.2 Mesh Node
    - 2.3.3 Multi AP
      - 2.3.3.1 Access Points
  - 2.4 WiFi QR codes
- 3 Relay Configuration

## **Summary**

The **Wireless** section of the Network tab can be used to manage and configure WiFi Access Points, WiFi Stations (clients) and WiFi devices. This chapter of the user manual provides an overview of the Wireless section for {{{name}}}} devices. If you're having trouble finding this page or some of the parameters described here on your device's WebUI, you should **turn on "Advanced WebUI" mode**. You can do that by clicking the "Advanced" button, located at the top of the WebUI.

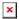

## **Wireless**

#### **SSIDS**

The **SSIDs** section is used to configure your wireless access points (AP) and wireless clients (STA).

[[File:Networking rutos manual wireless wifi {{{wifi}}} v4.png|border|class=tlt-border]]

Above is the overview of the SSIDS Overview window. It displays active access points and stations. Here you can turn on or off your WiFi interfaces, remove them or start configuring by clicking on

**Edit** button on the right side of interface. To configure your Wireless device as Client press **Scan** button to scan the surrounding area and attempt to connect to a new wireless access point.

#### **Radio**

The **Global Settings** section is used for configuring the country code which is used for regulatory purposes (different areas allow different maximum transmit power and operating frequencies) and WiFi hardware parameters. You can change parameters by clicking the 'Edit' button next to a wireless device (not an interface) in the Network → SSIDS page:

 $[[File:Networking\_rutos\_manual\_wireless\_radio\_\{\{\{wifi\}\}\}.png|border|class=tlt-border]]$ 

Field Value Description

 $\begin{array}{c} \text{Country code; default: } \textbf{US -} \\ \textbf{United States} \end{array}$ 

SO/IEC 3166 alpha2 country codes as defined in ISO 3166-1 standard.

#### **General Setup**

The **General Setup** section is used to turn a wireless device on or off, select the operating frequency (WiFi mode, channel and channel width) and transmit power.

A wireless 2.4 GHz WiFi channel requires a signaling band roughly 22 MHz wide, radio frequencies of neighboring channels numbers significantly overlap each other. Choose a WiFi channel according to the busyness of other channels. You can download a free WiFi analyzer app on your phone, laptop or other WiFi device and check which channel is the least populated.

Many home networks utilize routers that by default run on channel 6 on the 2.4 GHz band. Neighboring WiFi home networks that run over the same channel generate radio interference that can cause significant network performance slowdowns for users. Reconfiguring a network to run on a different wireless channel helps minimize these slowdowns. Therefore, pick a channel with no other active Access Points and preferably one that has no active Access Point on two adjacent channels on each side as well. If you don't feel like doing this, set the 'Channel' field to *Auto* and the device will pick the least busy channel in your location automatically.

Field Value Description

| Enable                              | off   on; default: $\mathbf{on}$                                                                                                    | Turns Wireless device on or off.                                                                                                    |
|-------------------------------------|----------------------------------------------------------------------------------------------------|----------------------------------------------------------------------------------------------------|
| Operating<br>Frequency<br>(2.4 GHz) |                                                                                                    |                                                                                                    |
| Mode                                | N   Legacy; default: <b>N</b>                                                                                                    | Wireless N (802.11n) supports a maximum theoretical transfer rate of 300mbps with 2 antennas. It can reach up to 450 Mbps with 3 antennas. Though typical speeds are more accurately around 130 Mbps. The legacy standards include 802.11a, 802.11b, and 802.11g.                                                                                                    |
| Channel                             | Auto   1 (2412 MHz)   2 (2417 MHz)   3 (2422 MHz)   4 (2427 MHz)   5 (2432 MHz)   6 (2437 MHz)   7 (2442 MHz)   8 (2447 MHz)   9 (2452 MHz)   10 (2457 MHz)   11 (2462 MHz); default: <b>Auto</b> | A wireless 2.4 GHz WiFi channel requires a signaling band roughly 22 MHz wide, radio frequencies of neighboring channels numbers significantly overlap each other. Therefore, pick a channel with no other active Access Points and preferably one that has no active Access Point on two adjacent channels on each side as well.                                                                                                    |
| Width                               | 20 MHz   40 MHz;<br>default: <b>20 MHz</b>                                                                                                    | A 40 MHz channel width bonds two 20 MHz channels together, forming a 40 MHz channel width; therefore, it allows for greater speed and faster transfer rates. But not if those channels are crowded with noise and interference. In crowded areas with a lot of frequency noise and interference, a single 20MHz channel will be more stable. 40MHz channel width allows for greater speed and faster transfer rates but it doesn't perform as well in crowded areas. |
| Transmit<br>Power                   | [5%100%]; default: <b>100</b> %                                                                                                    | The transmit power of an access point radio is proportional to its effective range – the higher the transmit power, the more distance that a signal can travel, and/or the more physical materials that it can effectively penetrate and still have data successfully resolved at the receiver.                                                                                                    |

# **Advanced Settings**

The **Advanced Settings** section is used to configure how the wireless Access Point will work from a hardware perspective.

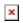

| Field                         | Value                                      | Description                                                                                                    |
|-------------------------------|--------------------------------------------|----------------------------------------------------------------------------------------------------|
| Operating Frequency (2.4 GHz) | •                                          |                                                                                                    |
| Allow legacy 802.11b rates    | off   on; default: <b>on</b>               | Turn on to enable connections that uses legacy 802.11b standard.                                                                                                    |
| Distance Optimization         | integer [065535];<br>default: <b>none</b>  | HT Distance to farthest network member in meters.                                                                                                    |
| Fragmentation threshold       | integer [2562346];<br>default: <b>none</b> | The smallest packet size that can be fragmented and transmitted by multiple frames. In areas were interference is a problem, setting a lower fragment threshold might help reduce the probability of unsuccessful packet transfers, thus increasing speed |

| RTS/CTS threshold | integer [02347];<br>default: <b>none</b>   | RTS/CTS (Request to Send/Clear to Send) are mechanisms, used to reduce frame collisions introduced by the hidden node problem. It can help resolve problems arising when several access points are in the same area, contending |
|-------------------|--------------------------------------------|----------------------------------------------------------------------------------------------------|
| Force 40MHz mode  | off   on; default: <b>off</b>              | Always use 40MHz channels even if the secondary channel overlaps. Using this option does not comply with IEEE 802.11n-2009!                                                                                                    |
| Beacon interval   | integer [1565535];<br>default: <b>none</b> | Beacon signal interval in seconds.                                                                                                    |

#### **SSIDs Configuration**

The **Interface Configuration** section is used to configure the parameters of Wireless Access Points or Clients. You can find this section by clicking the 'Edit' button next to a wireless interface (<u>not a device</u>) in the Network  $\rightarrow$  SSIDs page:

 $[[File:Networking\_rutos\_manual\_wireless\_wifi\_\{\{\{wifi\}\}\}\_v4.png|border|class=tlt-border]]$ 

#### **General Setup**

The **General Setup** tab contains basic options for SSID and network interface.

| ι | ι |
|---|---|
| r | r |
| , | , |
|   |   |

| Field                      | Value                                                                       | Description                                                                                                    |
|----------------------------|-----------------------------------------------------------------------------|----------------------------------------------------------------------------------------------------|
| Enable                     | off   on; default: <b>on</b>                                                | Enables or disables WiFi interface.                                                                                                    |
| Mode                       | Client   Access Point  <br>Mesh   Multi AP;<br>default: <b>Access Point</b> | Defines what role this interface will do, Access point to supply WiFi for other devices, Client to use other devices WiFi for WWAN and Mesh to act as mesh network gateway or a node in a mesh network. |
| Access Point mode          | )                                                                           |                                                                                                    |
| SSID                       | Factory SSID is<br>different for every<br>device; default:                  | Extended Service Set Identifier is a name used to identify access point which is shown when client tries to connect to it.                                                                              |
| Password                   | string; default: <b>none</b>                                                | <ul> <li>Custom passphrase used for authentication (at least 8 characters long).</li> <li>Another option is to use the 'Dice' icon, which generates random passwords.</li> </ul>                        |
| Network                    | network interfaces;<br>default: <b>lan</b>                                  | Choose the network(s) you want to attach to this wireless interface or fill out the create field to define a new network.                                                                               |
| 802.11r Fast<br>Transition | off   on; default: <b>off</b>                                               | Enables fast roaming among access points that belong to the same Mobility Domain                                                                                                    |
| Client mode                |                                                                             |                                                                                                    |
| Auto-reconnect             | on   off; default: <b>on</b>                                                | Enables automatic reconnection to the configured access point on connection loss.                                                                                                    |

| SSID                | Factory SSID is<br>different for every<br>device; default: | Extended Service Set Identifier is a name used to identify access point to which client will connect.                                                                                           |
|---------------------|------------------------------------------------------------|----------------------------------------------------------------------------------------------------|
| BSSID               | mac address; default: <b>none</b>                          | Basic service set identifier.                                                                                                    |
| Password            | string; default: <b>none</b>                               | <ul> <li>Custom passphrase used for authentication (at least 8 characters long).</li> <li>Another option is to use the 'Dice' icon, which generates random passwords.</li> </ul>                |
| Network             | network interfaces;<br>default: <b>Auto</b>                | Choose the network you want to attach to this wireless interface or fill out the Custom field to define a new network (you will be redirected to the newly created network configuration page). |
| Mesh mode           |                                                            |                                                                                                    |
| Mesh ID             | integer; default: <b>none</b>                              | Mesh network identifier.                                                                                                    |
| Password            | string; default: <b>none</b>                               | <ul> <li>Custom passphrase used for authentication (at least 8 characters long).</li> <li>Another option is to use the 'Dice' icon, which generates random passwords.</li> </ul>                |
| Network             | network interfaces;<br>default: <b>Auto</b>                | Choose the network you want to attach to this wireless interface or fill out the Custom field to define a new network (you will be redirected to the newly created network configuration page). |
| Multi AP            |                                                            |                                                                                                    |
| Network             | network interfaces;<br>default: <b>Auto</b>                | Choose the network you want to attach to this wireless interface or fill out the Custom field to define a new network (you will be redirected to the newly created network configuration page). |
| Scan time (sec)     | number; default: 60                                        | Time between scans of available access points (minimum 30 sec.)                                                                                                    |
| Upload AP list      | - (interactive button)                                     | Uploads a list of access point configurations.                                                                                                    |
| Additional Settings |                                                            |                                                                                                    |

×

| Field<br>Access point                  | Value                            | Description                                                                                                    |
|----------------------------------------|----------------------------------|----------------------------------------------------------------------------------------------------|
| Access point                           | on   off; default:               |                                                                                                    |
| Hide SSID                              | <b>off</b>                       | Hide Service Set Identifier                                                                                                  |
| Isolate Clients                        | off   on; default:  off          | Prevents client to client communication on the same subnet.                                                                  |
| 000 44                                 |                                  |                                                                                                    |
| 802.11v BSS Transition<br>Management   | on   off; default:<br>off        | A suggestion (or advice) given to a client, which the client can choose to follow or ignore                                  |
| 802.11k Radio Resource<br>Measurement  | on   off; default:<br><b>off</b> | Helps devices search quickly for nearby APs that are available as roaming targets by creating an optimized list of channels. |
| Disassociate On Low<br>Acknowledgement | off   on; default: <b>on</b>     | Allow AP mode to disconnect stations/clients based on low Acknowledgement condition.                                         |

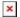

Field **Value Description** 

Client & Multi AP

Enable fast roaming off  $\mid$  on; default: **off** Requests background scans for the purpose of roaming within an ESS.

×

Field Value **Description** 

Mesh

Forward mesh peer traffic off | on; default: off Enables mesh peer traffic forwarding.

RSSI threshold for joining  $\frac{\text{integer }[0..1]; \text{ default:}}{0}$ 0 = not using RSSI threshold, 1 = do not change

driver default.

**Wireless Security** 

The Wireless Security tab is used to determine what kind of encryption your WLAN will use.

×

Password

| Field                                                                                             | Value                                                                                                    | Description                                                                                                    |
|---------------------------------------------------------------------------------------------------|----------------------------------------------------------------------------------------------------|----------------------------------------------------------------------------------------------------|
| Encryption                                                                                        | No encryption   WPA-PSK   WPA2-PSK   WPA-PSK/WPA2-PSK Mixed Mode   WPA3-SAE   WPA2-PSK/WPA3-SAE Mixed Mode   OWE   WPA3-EAP Mixed Mode   WPA3-EAP; default: WPA2-PSK | The type of encryption used on this Wireless Interface. Opportunistic Wireless Encryption (OWE) - no password is required and all wireless traffic is encrypted (safer than No Encryption). |
| WPA-PSK, WPA2-PSK, WPA-<br>PSK/WPA2-PSK Mixed Mode,<br>WPA3-EAP                                   |                                                                                                    |                                                                                                    |
| Cipher                                                                                            | Auto   Force CCMP (AES)  <br>Force TKIP   Force TKIP<br>and CCMP (AES); default:<br><b>Auto</b>                                                                      | An algorithm for performing encryption or decryption.                                                                                                    |
| WPA-PSK, WPA2-PSK, WPA-<br>PSK/WPA2-PSK Mixed Mode,<br>WPA3-SAE, WPA2-PSK/WPA3-<br>SAE Mixed Mode |                                                                                                    |                                                                                                    |
|                                                                                                   |                                                                                                    | • Custom passphrase used for authentication (at least 8 characters                                                                                                    |

string; default: none

long).

passwords.

• Another option is to use the 'Dice' icon, which generates random

# WPA-EAP, WPA2-EAP, WPA2-EAP/WPA3-EAP Mixed Mode, WPA3-EAP

| WPAJ-EAP                            |                                                                                               |                                                                                                    |
|-------------------------------------|-----------------------------------------------------------------------------------------------|----------------------------------------------------------------------------------------------------|
| Radius-Authentication-Server        | string; default: <b>none</b>                                                                  | Ip address of the authentification server.                                                                                                    |
| Radius-Authentication-Port          | string; default: <b>none</b>                                                                  | Default port for the server is 1812.                                                                                                    |
| Radius-Authentication-Secret        | string; default: <b>none</b>                                                                  | Server's shared secret.                                                                                                    |
| Radius-Accounting-Server            | string; default: <b>none</b>                                                                  | Ip address of the accounting server.                                                                                                    |
| Radius-Accounting-Port              | string; default: <b>none</b>                                                                  | Default port for the server is 1813.                                                                                                    |
| Radius-Accounting-Secret            | string; default: <b>none</b>                                                                  | Server's shared secret.                                                                                                    |
| NAS id                              | string; default: <b>none</b>                                                                  | Network access server identifier.                                                                                                    |
| Client mode: WPA-EAP, WPA2-         |                                                                                               |                                                                                                    |
| EAP, WPA2-EAP/WPA3-EAP              |                                                                                               |                                                                                                    |
| Mixed Mode, WPA3-EAP                |                                                                                               |                                                                                                    |
| EAP-Method                          | TLS   TTLS   PEAP   FAST; default: TLS                                                        | Network access server identifier.                                                                                                    |
| Use PKCS#12 format                  | off   on; default: <b>off</b>                                                                 | Use PKCS#12 file format for client certificate.                                                                                                    |
| PKCS#12 client certificate file     | - (interactive button)                                                                        | Use PKCS#12 file format for client certificate.                                                                                                    |
| PKCS#12 passphrase                  | string; default: <b>none</b>                                                                  | Passphrase used to decrypt PKCS #12 certificates                                                                                                    |
| Certificate files from device       | off   on; default: <b>off</b>                                                                 | Choose this option if you want to select certificate files from device.                                                                                                    |
| CA-Certificate                      | .crt file; default: <b>none</b>                                                               | This file can have one or more trusted CA certificates. If CA-Certificate is not included, server certificate will not be verified. This is insecure and a trusted CA-Certificate should always be configured when using EAP-TLS/TTLS/PEAP/FAST.                       |
| Client-Certificate                  | .crt file; default: <b>none</b>                                                               | Client certificate is a type of digital certificate that is used by client systems to make authenticated requests to a remote server. Client certificates play a key role in many mutual authentication designs, providing strong assurances of a requester's identity |
| Private Key                         | .key file; default: <b>none</b>                                                               | TLS client key file.                                                                                                    |
| Password of Private Key             | string; default: <b>none</b>                                                                  | Password of Private Key.                                                                                                    |
| Authentication                      | EAP-GTC   EAP-MD5   EAP-MSCHAPv2   EAP-TLS   PAP   CHAP   MSCHAP   MSCHAPv2; default: EAP-GTC | Used as the username for authentication.                                                                                                    |
| Inner certificate files from device | off   on; default: <b>off</b>                                                                 | Choose this option if you want to select certificate files from device.                                                                                                    |
| Inner CA-Certificate                | .crt file; default: <b>none</b>                                                               | Inner CA-Certificate.                                                                                                    |
|                                     |                                                                                               |                                                                                                    |

| Inner Client-Certificate      | .crt file; default: <b>none</b> | Inner Client-Certificate.                                                    |
|-------------------------------|---------------------------------|------------------------------------------------------------------------------|
| Inner Private Key             | .key file; default: <b>none</b> | Inner Private Key.                                                           |
| Password of inner Private Key | string; default: <b>none</b>    | Password of inner Private Key.                                               |
| Identity                      | string; default: <b>none</b>    | Used as the username for authentication.                                     |
| Anonymous Identity            | string; default: <b>none</b>    | Shown as username outside the encrypted tunnel. Not used for authentication. |
| Password                      | string; default: <b>none</b>    | Used for authentication.                                                     |
|                               |                                 |                                                                              |

**MAC Filter** 

The **MAC Filter** tab is used for setting up rules that allow or exclude devices with specified MAC addresses from connecting to your WiFi network. This tab is only visible when Wireless interface Mode is set to **Access Point**.

| Field                 | Value                                                                                | Description                                                                                                    |
|-----------------------|--------------------------------------------------------------------------------------|----------------------------------------------------------------------------------------------------|
| MAC-address filter    | Disable   Allow listed<br>only   Allow all except<br>listed; default: <b>Disable</b> | Defines how the MAC Filter should function.  - Allow listed only - only allows devices with specified MAC addresses to connect to your Wireless Access Point.  - Allow all except listed - blocks devices with specified MAC addresses from connecting to your Wireless Access Point. |
| MAC-List              | MAC; default: <b>none</b>                                                            | List of MAC addresses to be included or excluded from connecting to your Wireless Access Point.                                                                                                    |
| Remove from whitelist | off   on; default: <b>off</b>                                                        | Enables MAC removal from whitelist when device reaches IP block counter.                                                                                                    |
| Advanced Settings     |                                                                                      |                                                                                                    |

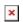

| Field                          | Value                            | Description                                                                                                    |
|--------------------------------|----------------------------------|----------------------------------------------------------------------------------------------------|
| Access point                   |                                  |                                                                                                    |
| Short Preamble                 | off   on; default: <b>on</b>     | Uses Short Preamble, it uses shorter data strings that adds less data to transmit the error redundancy check which means that it is much faster.                                          |
| DTIM interval                  | seconds;<br>default: <b>none</b> | Delivery Traffic Indication Message Interval.                                                                                                    |
| Time interval for rekeying GTK | •                                | Period of time in between automatic changes of the group key, which all devices on the network share.                                                                                     |
| Disable<br>Inactivity Polling  | off   on; default: <b>off</b>    | Inactivity polling can be disabled to disconnect stations based on inactivity timeout so that idle stations are more likely to be disconnected even if they are still in range of the AP. |

| Station inactivity limit              | seconds;<br>default: <b>none</b>             | Station inactivity limit in seconds. If a station/client does not send anything in st time frame, an empty data frame is sent to it in order to verify whether it is still in range. If this frame is not acknowledged, the station will be disassociated and then deauthenticated. |
|---------------------------------------|----------------------------------------------|----------------------------------------------------------------------------------------------------|
| Maximum<br>allowed Listen<br>Interval | positive<br>integer;<br>default: <b>none</b> | Association will be refused if a client/station attempts to associate with a listen interval greater than this value.                                                                                                    |
| WDS                                   | off   on; default: $\mathbf{off}$            | A Wireless Distribution System (WDS) is a system that enables the wireless interconnection of access points (APs) in a network                                                                                                    |
| WMM Mode                              | off   on; default:<br><b>on</b>              | Wi-Fi Multimedia (WMM), previously known as Wireless Multimedia Extensions (WME), is a subset of the 802.11e wireless LAN (WLAN) specification that enhances quality of service (QoS) on a network by prioritizing data packets according to four categories.                       |

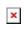

| Field                                 | Value                                     | Description                                                                                                    |
|---------------------------------------|-------------------------------------------|----------------------------------------------------------------------------------------------------|
| Client                                |                                           |                                                                                                    |
| Short Preamble                        | off   on; default: <b>on</b>              | Uses Short Preamble, it uses shorter data strings that adds less data to transmit the error redundancy check which means that it is much faster.                                                                                                    |
| DTIM interval                         | seconds;<br>default: <b>none</b>          | Delivery Traffic Indication Message Interval.                                                                                                    |
| Time interval for rekeying GTK        | seconds;<br>default: <b>none</b>          | Period of time in between automatic changes of the group key, which all devices on the network share.                                                                                                    |
| Disable Inactivity<br>Polling         | off   on; default: <b>off</b>             | Inactivity polling can be disabled to disconnect stations based on inactivity timeout so that idle stations are more likely to be disconnected even if they are still in range of the AP.                                                                                           |
| Station inactivity limit              | seconds;<br>default: <b>none</b>          | Station inactivity limit in seconds. If a station/client does not send anything in st time frame, an empty data frame is sent to it in order to verify whether it is still in range. If this frame is not acknowledged, the station will be disassociated and then deauthenticated. |
| Maximum<br>allowed Listen<br>Interval | positive integer;<br>default: <b>none</b> | Association will be refused if a client/station attempts to associate with a listen interval greater than this value.                                                                                                    |
| WDS                                   | off   on; default: $\mathbf{off}$         | A Wireless Distribution System (WDS) is a system that enables the wireless interconnection of access points (APs) in a network                                                                                                    |

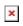

| Field                          | Value                            | Description                                                                                           |
|--------------------------------|----------------------------------|----------------------------------------------------------------------------------------------------|
| Mesh & Multi AP                |                                  |                                                                                                    |
| DTIM interval                  | seconds;<br>default: <b>none</b> | Delivery Traffic Indication Message Interval.                                                         |
| Time interval for rekeying GTK | seconds;<br>default: <b>none</b> | Period of time in between automatic changes of the group key, which all devices on the network share. |

| Disable Inactivity<br>Polling      | off   on; default: off                    | Inactivity polling can be disabled to disconnect stations based on inactivity timeout so that idle stations are more likely to be disconnected even if they are still in range of the AP.                                                                                           |
|------------------------------------|-------------------------------------------|----------------------------------------------------------------------------------------------------|
| Station inactivity limit           | seconds;<br>default: <b>none</b>          | Station inactivity limit in seconds. If a station/client does not send anything in st time frame, an empty data frame is sent to it in order to verify whether it is still in range. If this frame is not acknowledged, the station will be disassociated and then deauthenticated. |
| Maximum allowed<br>Listen Interval | positive integer;<br>default: <b>none</b> | Association will be refused if a client/station attempts to associate with a listen interval greater than this value.                                                                                                    |

#### **Fast Transition**

The **Fast Transition** tab is only available when in **General setup** section **802.11r Fast Transition** option is enabled.

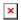

| Field                  | Value                                                | Description                                                         |
|------------------------|------------------------------------------------------|---------------------------------------------------------------------|
| NAS id                 | string; default: <b>empty</b>                        | Used for fast transition and Radius server.                         |
| Mobility Domain        | HEX string; default: <b>empty</b>                    | 4-character hexadecimal ID                                          |
| Reassociation Deadline | integer [100065535]; default: <b>empty</b>           | Time units (TUs / 1.024 ms)                                         |
| FT protocol            | FT over DS   FT over Air; default: <b>FT over DS</b> | Defines how nagotiation will happen using Fast Transition protocol. |

#### **Fast Roaming**

The **Fast Roaming** tab is only available when in **General setup** section **Client** mode is selected and in **Advanced settings** tab **Enable fast roaming** option is enabled.

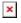

| Field               | Value                                     | Description                                                                                                    |
|---------------------|-------------------------------------------|----------------------------------------------------------------------------------------------------|
| Mode                | Simple   Learn;<br>default: <b>Simple</b> | Defines how the MAC Filter should function.  - Simple: Periodic background scans based on signal strengt  - Learn: Learns channels used by the network and tries to avoid scans on other channels |
| Short interval      | integer [586400];<br>default: <b>30</b>   | Defines the interval between background scans (in seconds) if the actual signal level of the currently connected access point is worse than signal threshold                                      |
| Long interval       | integer [586400];<br>default: <b>300</b>  | Defines the interval between background scans (in seconds) if the actual signal level of the currently connected access point is better than signal threshold                                     |
| Signal<br>threshold | integer [-9030];<br>default: <b>-70</b>   | Defines a threshold (in dBm) that determines if short interval or longer interval will be used                                                                                                    |

### **Configuration examples**

#### **Client Mode**

{{{name}}}} can also work as a WiFi client. Configuring client mode is nearly identical to Access Point, except for the fact that most of the options are dictated by the WiFi Access Point that the router is connecting to. Changing them can result in an interrupted connection to that router.

To begin configuring WiFi Client first click the 'Scan' button to scan the surrounding area and attempt to connect to a new wireless access point.

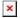

After which you will be redirected to the window shown below, where you will see list of available WiFi Access Points in the area. Choose one according to your liking and press the **Join Network** button next to it.

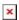

You again will be redirected to following window, where you will need to enter WPA passphrase.

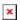

Next window that opens will be **Device Configuration**. Values there, mostly, should be left unchanged to avoid connection problems, because they are dictated by Access Point. Other than that, only difference from Access Point settings are in *Interface Configuration*  $\rightarrow$  *General Setup* section, where **Mode** is set to **Client**, and **Network** attached to this wireless interface is **wifi1** instead of LAN

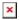

Click **Save & Apply** and if you configured correctly, you will have Wireless Client working.

#### **Mesh Mode**

{{{name}}}} can also be configured as a mesh gateway or as a node (router) connecting to a mesh gateway.

When {{{name}}} is configured as **mesh gateway** it provides internet access to other mesh nodes. When configured as **mesh node** it acts as a mesh router which forwards traffic to and from mesh gateway. Nodes also connect other wireless devices to the network such as laptops and cellphones.

For complete wireless mesh network example please visit Wireless Mesh configuration example.

#### **Mesh Gateway**

When configuring {{{name}}} as a **mesh gateway** internet connectivity is **required**.

To begin click the 'Add' button below of wireless interface in the Network → Wireless page:

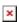

In General Setup tab change Mode to Mesh, set Mesh ID (this number has to be the same in all

nodes that connect to this wireless mesh network) and select desired **Network** which will be attached to the interface. Click **Save & Apply**.

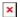

Next navigate to **Wireless Security** tab and select **WPA3-SAE** encryption to add authentication layer. The password must match in all devices within the mesh network.

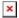

Lastly, in **Advanced Settings** tab enable **Forward mesh peer traffic** and set **RSSI threshold for joining** to -80. Leave the rest as set by default.

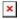

Click **Save & Apply** and if you configured correctly, you will have wireless mesh gateway ready.

#### **Mesh Node**

Mesh node is configured the same way as mesh gateway. Node has to match gateway's wireless mesh interface configuration. Additionally, WAN interface has to be setup as DHCP client:

- 1. Access router's WebUI. Navigate to Network → WAN.
- 2. Press edit button on the right of the WAN interface.

×

3. Change Protocol to DHCP and select necessary device . Click  $\bf Save~\&~Apply$  and If everything was setup correctly, mesh node should be ready use.

#### Multi AP

The **Multi AP** feature is used to configure access to multiple wireless access points from one page. To create Multi AP wireless interface click the 'Add' button below of wireless interface in the Network  $\rightarrow$  Wireless page:

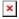

In General Setup tab change Mode to Multi AP, select desired Network which will be attached to the interface. You can also select scan time and upload file with Access Points list.

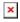

#### **Access Points**

You can either configure multiple **access points** from this page of the WebUI or you can upload a file with a list of access point configurations. The file should contains WiFi access point configuration options and values, which should be defined as **option: value** (for example, *ssid: home wifi*). The SSID option is mandatory.

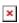

**Field** Value Description

**SSID** string; default: none SSID of an access point.

string; default: **none** Pre-shared key, a custom passphrase used for user authentication (at least 8 characters long). Key

Enable off | on; default: off Turns an access point configuration on or off.

Delete - (interactive button) Deletes the access point configuration next to the button.

Option names in the file should be provided in lower case letters. AP list file example:

ssid: RUT 1 enable: 1

key: 12345678 ssid: RUT 2 enable: 0 key: 87654321

Once uploaded, the contents of the file should become visible in the Access Points list.

#### WiFi QR codes

Each WiFi interface has a specially designed QR code that contains information about the SSID and password of the WiFi network. After pressing the button \(\bigzim \), a OR code appears with the network's SSID and password, which you can download locally by pressing the 'Download' button. If you only want a OR code without additional information, uncheck the 'Include credentials' box.

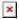

# **Relay Configuration**

The **Relay Configuration** section is used to relay and dynamically redirect incoming connections to a target host. Its main purpose is extending the wireless network. For example, when the device is in Wireless Station (client) mode, it can be used to bridge WAN and LAN interfaces to create a larger wireless network.

You can find a detailed usage example here.

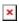

| Field              | Value                                   | Description                                                 |
|--------------------|-----------------------------------------|-------------------------------------------------------------|
| Enabled            | off   on; default: <b>off</b>           | Turns the relay configuration on or off.                    |
| Interface          | network interface; default: <b>none</b> | Network interface associated with the wireless interface.   |
| Wireless interface | network interface; default: <b>none</b> | Wireless interface associated with the relay configuration. |

[[Category:{{{name}}} Network section]]